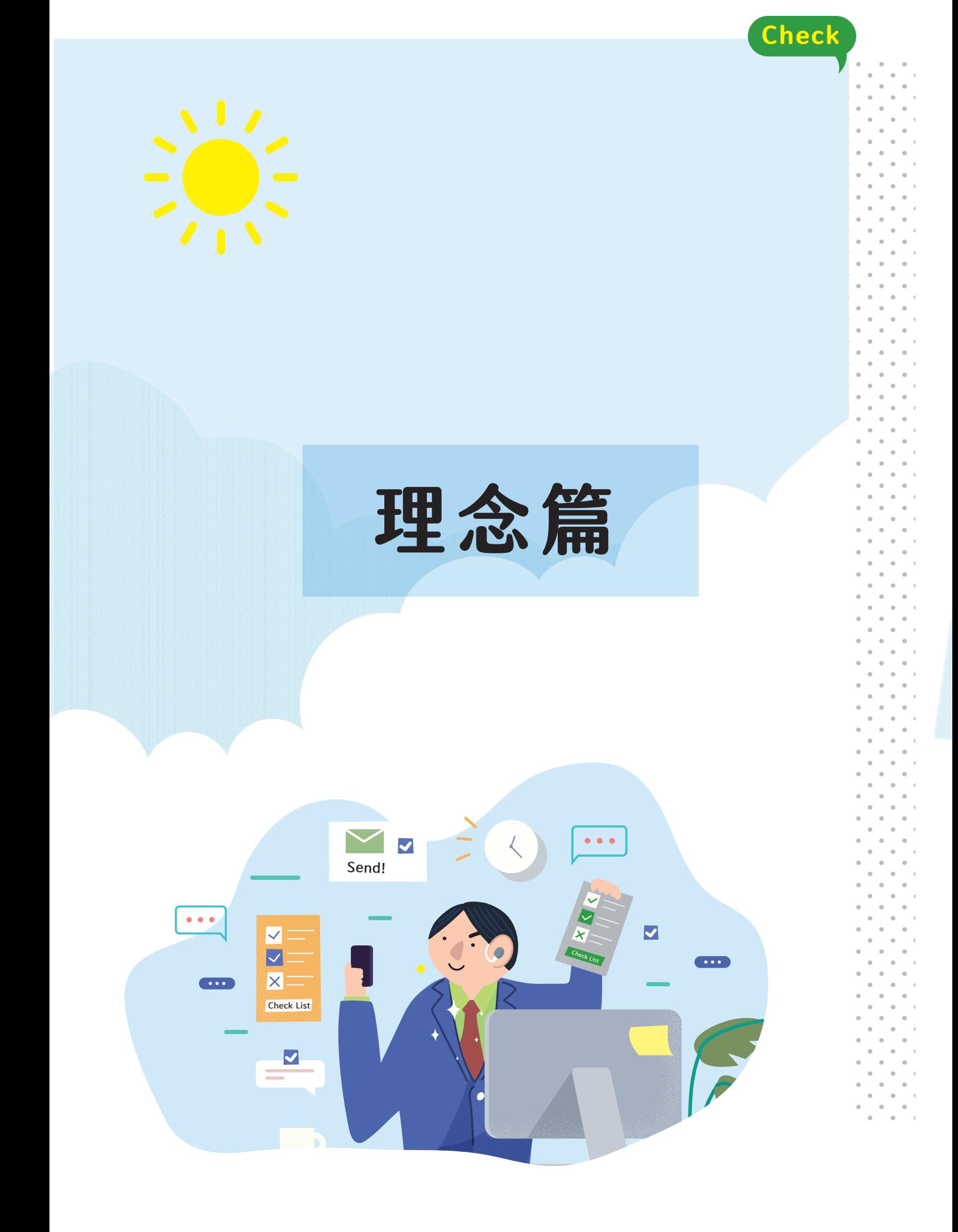

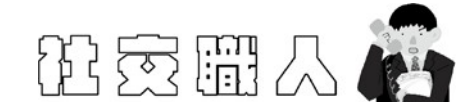

# 大專校院特殊教育學生職場社會技巧課程之設計

蔡明富、林寶鈺、黃葳庭

# 壹、前言

社會技巧訓練課程可以結合教學媒體以利學生學習,Hargie 與 Saunders (1983)認為在社會技 巧訓練可以使用錄影帶來幫助學生進行自我分析與自我評鑑。Fenstermacher 等人(2006)編製社會 技巧訓練方案則融入影片教學。顯見採用數位化教材有助社會技巧訓練的實施,過去國內特教 學生社會技巧課程設計,也有採取結合數位媒體進行教學(張正芬等人,2012;蔡明富編,2017, 2019,2020;簡意玲譯,2018)。本書所編製大專校院特殊教育學生的職場社會技巧主要採取認 知行為理論,並結合數位化媒材進行設計,採取影片示範教學,以利提昇學生之學習動機,讓 社會技巧訓練易上手及實施。

# 貳、如何編製大專校院特殊教育學生職場社會技巧課程

針對如何編製適合大專校院特殊教育學生職場社會技巧課程,建議可從以下幾方面著手:

### 一、準備單元技巧

首先,要評量特殊教育學生職場社會技巧起點行為,以及設計社會技巧教學步驟。此次課 程的主要情境設定在學生工作職場的社會技巧,本書所編製教材除調查大專資源教室輔導員意 見外,同步參酌教材編製者在校輔導經驗。在編製數位化社會技巧之前,教學者也要先準備職 場社會技巧教學資料。故課程編製者,最好具備社會技巧訓練背景知識。由於課程內容仍採取 認知行為取向,故設計課程除加強改善學生正確社會認知外,也需要進行小組教學及演練,以 同時加強學生之認知及行為改變,以達到「知行合一」。

#### 二、撰寫演練腳本

為求社會技巧課程內容,在情境的展現方式符合實際的社交場合,讓未來使用此課程的老 師或學生能有更加結構式的教學與練習方式,故需要將編製完成的社會技巧課程拍攝成教學影 片,讓整體課程的完整性更加豐富。

對於教學影片的腳本撰寫,因使用對象為大專學生,認知功能較佳,故規劃製作兩種影片, 分別為:錯誤版及正確版,以影片對照的方式來進行社會技巧教學及課程討論。

此次課程的主要情境設定在學生未來就業的工作職場,故需要將職場中會使用到的社會技 巧互動情境歸納出來,以利教學者可繼續依據所需情境去撰寫社會技巧腳本。在規劃每單元教 學步驟時,從行為的啟動到實際執行完成,以三至五步驟的演練為基礎。在拍攝腳本中,需將 工作場景、人物設定、對話內容等一一詳列清楚,但仍以社會技巧三至五步驟為準則,以利於 在拍攝時,可以更準確的表達社會技巧的使用時機。

另依照過去的帶領經驗,針對兒童的社會技巧課程會拍攝不同腳本,第一種是社會技巧表 現錯誤版,第二種是針對錯誤版加以改良的正確版,第三種則再提供另一種正確示範版本供學

1

生學習(蔡明富編, 2019)。然因本次的教學對象為大專校院特殊教育學生,故設計製作錯誤版及 正確版影片,雖簡化影片製作數量,但仍可精準的引導學生於不同情境下如何使用正確的社會 技巧。

#### 三、實際拍攝影片

教學者根據社會技巧教學元之腳本,於校園內選擇適合的對象擔任演員,原則上建議盡 量挑選一般大學生且能力較佳者,才易達成社會技巧所欲傳遞之目標。

在拍攝影片之前,腳本設計者需先與拍攝演員共同討論劇本內容,讓演員了解情境設定與 劇本內容,於正式拍攝前,先針對劇本步驟一一進行演練與彩排,以求情境與社會技巧的步驟 展現更加明確,能貼近真實的社會情境。

實際演出進行拍攝時,要留意情境佈置符合職場環境、社會技巧之教學流程需明確清楚, 特別是在示範教學步驟時,演員的表達需要清晰且放慢語速,以利大專身障學生在進行課程時 可以藉由影片的內容進行觀察並學習到適合的社會技巧。影片拍攝完成後,需有人協助剪接影 片,並加入情境字幕、學生對話字幕、步驟提示語句,並於影片結尾再次複習社會技巧之步驟。 四、設計教學 PPT

 針對影片所拍攝的社會技巧教學步驟、演練情境等重要元素,教學者將教學流程及相關重 點放入 ppt 檔案,以利上課時進行課程說明與技巧演練。在課程講義中,須著重在社會技巧的步 驟演練,強化學生對該技巧的概念,以利在社會情境中的運用更加順暢。

# 參、編製大專校院特殊教育學生職場社會技巧課程之前置作業

建議拍攝社會技巧課程影片時要注意以下幾個要項:

# 一、編製者

(一) 在職進修

資源教室輔導員在編製大專身障生數位化職場社會技巧課程之前,要先參加研習,了解認 知行為理論之基礎架構,並且針對此架構,進而設計出適當的教學步驟,對於日後拍攝教學影 片時才不會失去教學的目標,使其步驟模糊化,避免失去理論架構依據。

(二) 團隊參與討論

編製數位化教材需耗費許多人力及物力,組成一個小團體共同討論,可以避免各自為政所 造成的盲點,也可另外創造互利共享的資源平台。

編製教材需要以團隊的方式進行,可使該社會技巧之步驟更加具體明確,並於拍攝時傳遞 出正確的課程概念,避免產生盲點。由於每個人對社會技巧的概念都會產生差距,藉由團體討 論的過程中進行概念的釐清與調整,有助於設計出最中立的社會技巧課程。

#### 二、設計腳本

大專特殊教育學生數位化社會技巧訓練課程需要腳本,設計腳本有以下建議:

(一)情境設計簡要明確,勿加入過多不必要的人物設定,盡量符合實際的社會場景與生活情 境,更能讓學生產生共鳴。情境盡量明顯、簡單化,且符合學生年齡層生活情境。

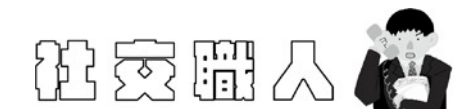

- (二)先列出明確具體的教學步驟,再進行拍攝。每一個社會技巧的難易度應盡量平均,避免 比重不同,會影響步驟教學時的成效。
- (三)掌握一個影片呈現一個教學元素,以利聚焦。一個單元約1-2分鐘內的影片呈現,避免 太過冗長。
- (四)拍攝時,演員的台詞盡量口語化、生活化,除了方便演員記憶與拍攝之外,也能在未來 教學時,讓特殊教育學生快速理解內容。
- (五)事前與演員的討論與溝通很重要,針對劇本的內容應詳細的說明,避免演出過多不需要 的橋段,會使社會技巧影片的展現太過浮誇。
- (六)內容應詳細說明的場景、道具、人物介紹,以利演員揣摩角色,觀眾容易進入情境。設 計過程中,也要考慮到拍攝的難易度,如取景問題、角色的選擇。
- (七)選擇主角時盡量選擇表演能力較佳的學生,並考量與腳本內容的角色特質相近,以利演 員能夠配合演出。
- (八)在腳本設計時,可以兼具趣味性,引發大專身障生的學習興趣,使教學更加順利。
- (九)可利用簡單分鏡圖先構思,分析劇本需要的畫面,以及如何表現重點。

#### 三、準備拍攝工具

為使拍攝順利進行,於腳本確定後,可先行擬定所需的器材清單,相關拍攝工具建議如下:

(一) DV、相機或手機

拍攝器材的選擇,雖然手機、數位相機方便易取得,但數位攝影機(DV)拍攝的品質較佳, 可依據取得便利性、拍攝畫質情況自行選用。此外,選擇時也需留意其拍攝的影片格式是否為 後續使用的剪輯軟體可支援的格式。

(二) 指向型麥克風

拍攝影片若需現場收音(如邊拍攝邊講旁白),建議搭配指向型麥克風使用,可避免因現場風 聲、冷氣運轉聲等雜音影響人聲的清晰度。各型號的 DV、相機、手機可裝設的指向型麥克風不 同,準備時亦須留意兩者型號是否相符。

(三) 腳架或手機穩定器

為使拍攝出來的畫面穩定,不會因畫面搖晃造成觀看不適,建議拍攝時使用腳架或手機穩 定器進行拍攝畫面的固定及移動。

(四) 其他

除了相關拍攝道具的準備,需依據拍攝現場的電源供應、光線明暗情況,準備像是電池、 延長線、燈光等器材,可使拍攝過程更加順利。

## 肆、大專校院特殊教育學生職場社會技巧影片之拍攝

在拍攝時應注意以下幾點原則:

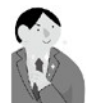

## 一、開拍前

- (一) 演員要先熟悉腳本內容,且教學者應該先說明劇本想要呈現的效果。
- (二) 確認服裝、道具、設備均準備就緒,並確認工作人員任務及練習走位。
- (三) 測試拍攝現場收音及光線情況。

#### 二、拍攝中

- (一) 若要呈現「步驟」的概念,要清楚明顯的拍攝出每個步驟的界線。
- (二) 拍攝時注意環境雜音,如技術許可,可採用事後錄音再配音之作法。
- (三) 拍攝的時候,盡量使用腳架,避免手震。
- (四) 注意光源,避免角色背光。
- (五) 角色對話間避免語音重疊,方便日後剪輯。
- (六) 鏡頭內要表現出所有的重點,避免重要動作或關鍵事物等,例如:跑到鏡頭外。
- (七) 如果需要移動鏡頭,注意移動速度盡量緩慢,移動軌跡盡量平滑。
- (八) 如果需要使用分鏡技巧,可以採用多重拍攝技巧,即同樣的動作與對白,多次相同演出, 再使用不同角度拍攝。或是也可使用 2 台以上的設備,從不同角度同時拍攝。
- (九) 如果對於畫面的表現不太滿意,建議多拍幾次;拍攝失敗的鏡頭請不要立即刪除,可保 留日後剪輯時再次審視。

## 伍、大專校院特殊教育學生職場社會技巧影片之剪輯

拍攝影片完成後,仍有許多後製作業需留意:

#### 一、剪輯軟體選用

(一)威力導演:

軟體內建許多華麗的特效與字幕,操作介面人性化,是一容易上手的剪輯軟體,適合個人 用簡單影片剪輯,可支援多種影片格式輸出。惟此軟體需付費購置(單機版),且需使用電腦操作, 相關背景圖片、音樂需要自己準備。

(二)小影:

可免費下載使用的手機 APP,內建多種圖片、特效、音樂可使用,亦有免費特效模板供套 用,為相當簡易入手的軟體,免費版本便可完成基本影片製作,若需較多編輯功能(如馬賽克、 輸出畫質 4K 以上)則需付費。惟此軟體需用手機/平板編輯,拍攝後的影片需先確認可匯入手機/ 平板(留意格式及檔案大小),此外內建的字型為簡體字版本,繁體字在字型呈現上較為受限。

 $(\equiv)$  Sony Vegas:

業界評價與 [Adobe Premiere Pro](http://tw.wrs.yahoo.com/_ylt=A3eg8qBgjhtK11sAkFpr1gt.;_ylu=X3oDMTBydTdmYjgyBHNlYwNzcgRwb3MDMQRjb2xvA3R3MQR2dGlkAw--/SIG=11uf7a857/EXP=1243406304/**http%3a/www.adobe.com/tw/products/premiere/)、MediaStudio Pro 不相上下之軟體,三者同樣適合使用於專 業影片剪輯,其中最容易上手的即是 Sony Vegas, 軟體內建的字幕沒有威力導演來得豐富,但 在編輯細節上有更多創意。

總的來說,小影取得方便,威力導演有華麗的字幕,Sony Vegas 最為專業。其取決使用的

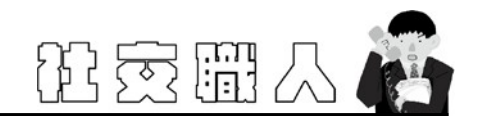

基準點在於教師想要影片完成的品質與以及可以投入的時間及心血,建議初學影片剪輯的人。 可以使用小影,麻雀雖小,五臟俱全,應付基本的剪輯沒有問題,而且還是免費的軟體。

#### 二、剪輯注意事項

(一) 影片格式

由於每套剪輯軟體所支援的影片格式可能不相同,所以可能會遇到軟體無法剪輯所拍攝的 影片。建議,在拍攝之前,先預錄一小段影片,試著放在剪輯軟體上試剪,可以剪輯再繼續拍 攝,避免日後心血白費。

(二) 電腦配備

由於影片剪輯軟體需要大量的電腦資源,最好使用配備較好的電腦剪輯,配備較不足的電 腦容易當機,所以隨時注意存檔,以免白費心血。

### 三、剪輯步驟**(**小影**)**

(一) 搜尋相關底圖做為背景使用

小影的字幕只能增加在照片、影片上,所以需自行準備片頭、片尾或中間需穿插文字畫面 時的底圖。可於影片製作前先準備一些適合影片主題的背景圖片供使用,需留意底圖圖案避免 過度花俏,以免影響文字閱讀。

(二) 剪輯毛片

將拍攝完成的影片進行初步剪輯,例如刪除/剪輯拍攝過程中過長的等待時間及 NG 片段, 或是部分畫面不需呈現背景聲音時,可在此階段先行將該段畫面靜音,或是將畫面旋轉等。初 步編輯後,將檔案依照影片的步驟順序清楚排序,較有利於後續影片編輯的加速進行。

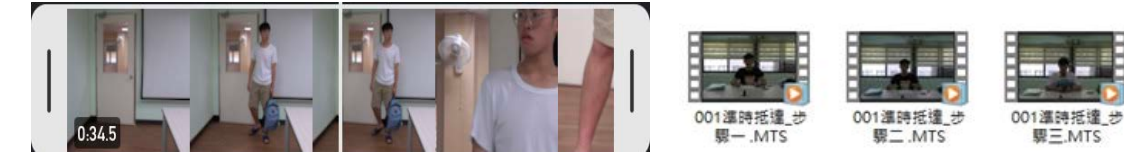

圖 1-1: 運用剪輯功能將 NG 片段移除並切截 圖 1-2: 切截成各步驟後, 依步驟順序妥善 成各步驟段落 存檔

(三) 編輯影片

於此階段可編輯各影片段落的播放順序及速度,甚至編輯場景要呈現的色調,使其更加符 合影片要呈現的效果。

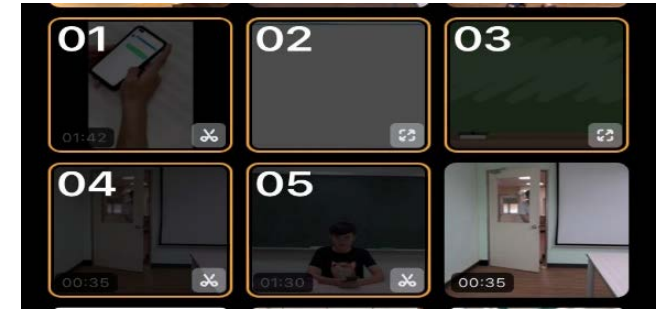

圖 2-1:可依需求調動各段落的播放順序 圖 2-2:拍攝成果畫面過暗,調亮色彩光線讓畫

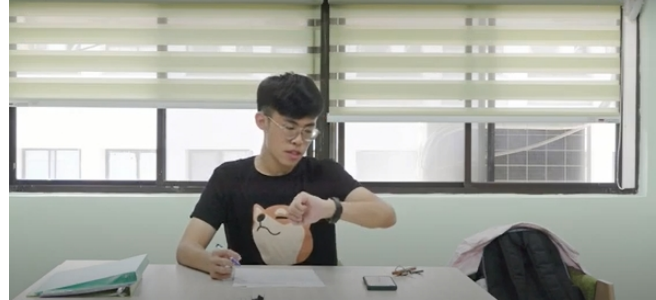

001連時抵達 步

面更清晰

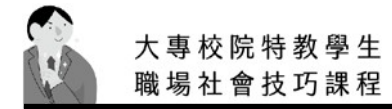

(四) 加入字幕(旁白及步驟解說)

字幕會讓影片更容易被理解,不會讓學生為了聽清楚影片中人物的說話內容,而忽略了其 他訊息。此外,學生能夠在看到動作的同時對應步驟的說明,也可以顏色區分讓學生更清楚步 驟。

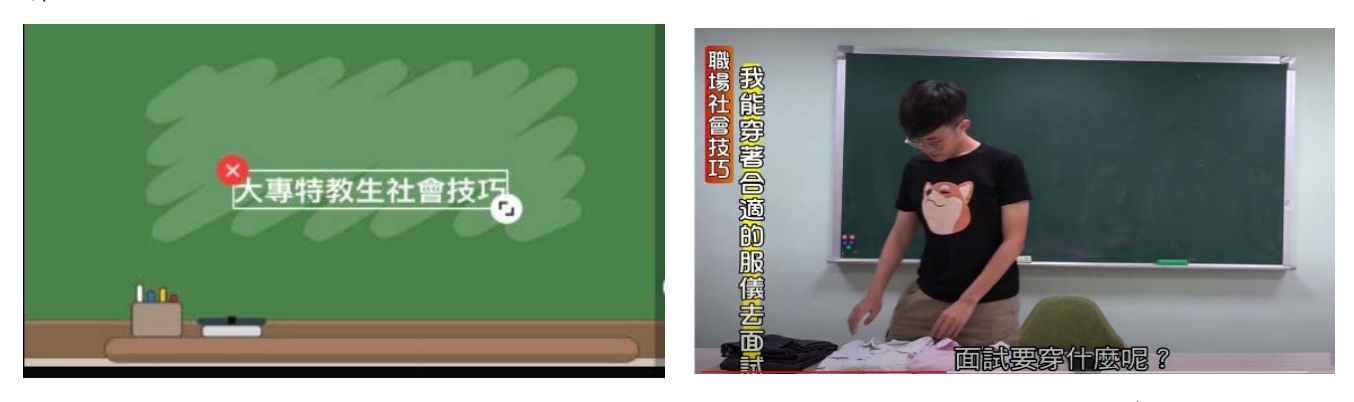

我有準備好要出門了嗎?

圖 3-1:字體清晰有助閱讀 [8] [8] [8] [8] [8] [8] [8] [3-2:說話內容以字幕呈現

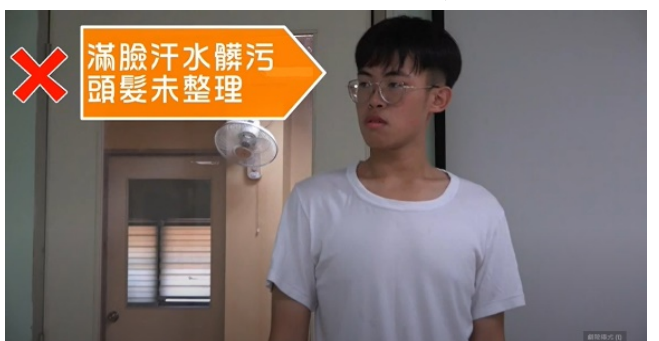

圖 3-3:將各步驟用清楚顏色標示 | 图 3-4:在圖像中搭配字幕說明

(五) 編輯音樂

步驟

場社曾技巧

信 距 隖

丽 嵐 跪

可於此功能編輯影片中的相關音樂及旁白,編輯時要留意背景音樂避免太過吵雜或音量太 大,以免影響聆聽影片中說話者的話語內容,也要留意音樂的順暢度,轉場時讓聲音盡量流暢, 影片也會流暢許多。而錄製影片旁白時,要注意旁白聲音要清楚、速度要適中。

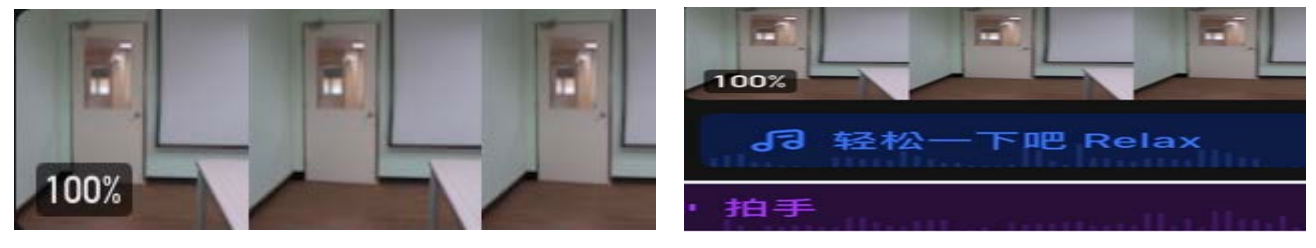

圖 4-1:調整影片原聲的音量大小,以利聆聽 圖 4-2:視需求加入背景音樂、音效或旁白 內容

(六) 特效與美化編輯

在重要片段可以加入慢動作特效,或者定格住畫面,讓主題更為彰顯。在示範步驟時可適 時採取慢動作的效果,可清楚提醒學生了解影帶呈現的重點。此外,適當運用特效可使影片較 為生動,但若使用過於華麗的轉場特效,會使影片看起來很雜亂,令人感到眼花撩亂。最陽春 的淡入與淡出效果,有時反而是最好的選擇。

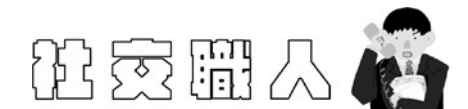

#### (七) 存檔與輸出

點選保存,可輸出影片(會存入手機相簿),並將影片暫存在 APP 內的作品集。點選 X,可 選擇存草稿在作品集,或是放棄。

(八) 製作不同版本

可以製作「步驟無字幕」版、「步驟有字幕」版。或是相同教學步驟,拍攝不同的情境。

#### 四、剪輯步驟**(**威力導演**)(power director 17)**

(一) 建立一個資料夾存放要使用的媒材

在使用威力導演編輯前,建議可以將所有要用到的媒材(包含照片、影片、音樂)都存到同一 個資料夾,一來是方便作業,二來是可避免後續要編輯此威力導演專案時,因檔案放置到不同 資料夾而無法編輯。

(二) 匯入可能要使用的檔案

將可能會使用到的檔案都匯入威力導演,方便編輯時瀏覽及運用,建議檔案名稱要簡短且 清楚,較有助快速選擇正確檔案。若有檔案在剛開始製作時沒有匯入,後續隨時都可以再匯入 檔案,不影響製作,而匯入的檔案沒有使用到也沒關係。

(三) 編輯照/影片

將照/影片依據想呈現的順序、停留時間長短、修剪影片內容等進行處理。

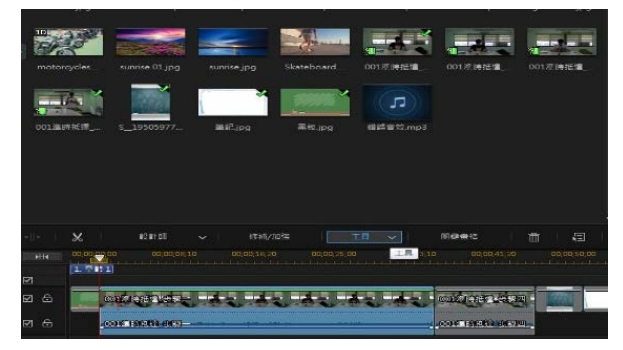

圖 5-1:將檔案依據播放順序拉入編輯區 圖 5-2:修剪掉不需要的影片段落

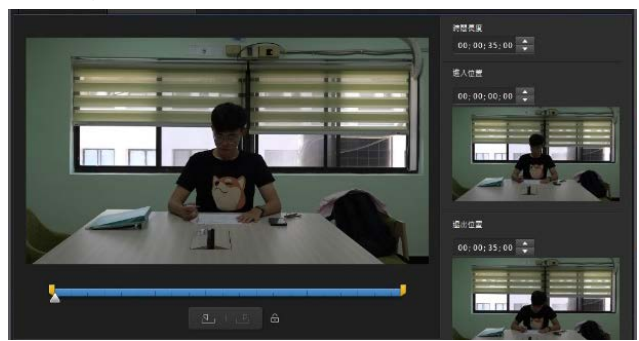

(四) 編輯字幕

字幕會讓影片更容易被理解,不會讓學生爲了聽清楚影片中人物的說話內容,而忽略了其 他訊息。此外,學生能夠在看到動作的同時對應步驟的說明,或以顏色區分讓學生更清楚步驟。

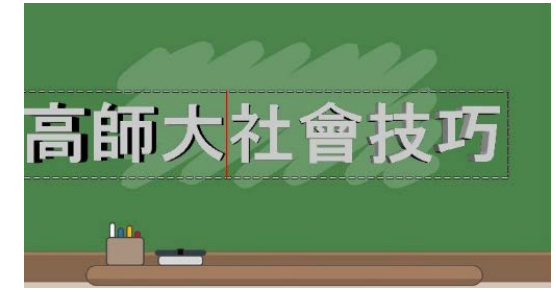

圖 6-1: 善用文字特效讓字幕更鮮明 | 圖 6-2: 列出不同方法並用顏色區分

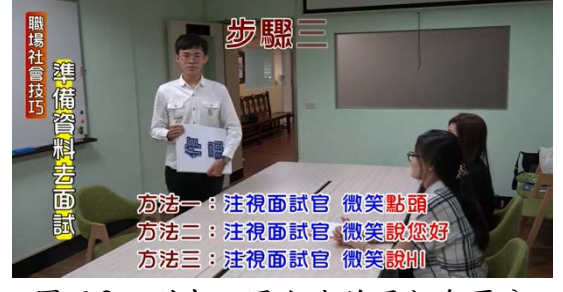

(五) 編輯音樂

可於此功能編輯影片中的相關音樂及旁白,編輯時要留意背景音樂避免太過吵雜或音量太 大,以免影響聆聽影片中說話者的話語內容,也要留意音樂的順暢度,轉場時讓聲音盡量流暢, 影片也會流暢許多。而錄製影片旁白時,要注意旁白聲音要清楚、速度要適中。

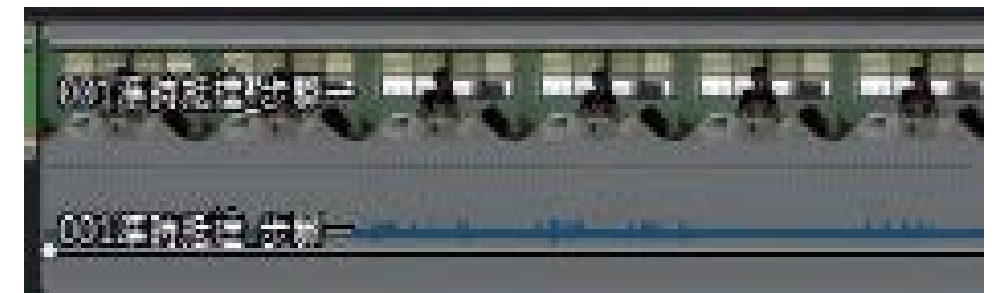

圖 7:調整各音檔的音量大小,讓影片的聲音能夠清晰並順耳

(六) 特效與美化編輯

在重要片段可以加入慢動作特效,或者定格住畫面,讓主題更為彰顯。在示範步驟時可適 時採取慢動作的效果,可清楚提醒學生了解影片呈現的重點。此外,適當運用特效可使影片較 為生動,但若使用過於華麗的轉場特效,會使影片看起來很雜亂,令人感到眼花撩亂。最陽春 的淡入與淡出效果,有時反而是最好的選擇。在重要片段可以加入慢動作特效,或者定格住書 面,讓主題更為彰顯。

(七) 存檔與輸出

點選輸出檔案,便可選擇要輸出的格式進行輸出(別忘了威力導演的專案(編輯檔)也要不定 時存檔:左上角檔案-儲存專案)。

(八) 製作不同版本

可以製作「步驟無字幕」版、「步驟有字幕」版。或是相同教學步驟,拍攝不同的情境。

## 陸、結語

綜上所述,經由大專校院特殊教育學生職場社會技巧訓練課程之編製,可發現經由社會技 巧訓練結合多媒體教學,讓學生學習變得較有興趣,以影片的方式呈現教學內容,比起單純以 文字的方式呈現,學生更容易吸收。播放影片後較能引起學生演練動機。此外,大專校院資源 教室輔導員在教導職場社會技巧訓練,無法以小團體方式進行,此時,採用數位化教材將有利 個別教學,也可視學生情況調整教學步調。故特殊教育學生職場社會技巧訓練課程結合教學媒 體,將有助現場實施職場社會技巧課程,有助提昇學生之學習動機與成效。針對上述職場社會 技巧課程設計完成後,實施社會技巧訓練時,宜把握引發動機、示範、演練、回饋、修正等教 學過程,在結束時,也要記得分派回家作業(蔡明富編,2005),以利學生有再演練的機會。

# 參考文獻

- 張正芬、林迺超、王鳳慈、羅祥妤、江佩穎(2012)。數位社會性課程教學攻略:在高功能自閉 症與亞斯伯格症之應用。臺北:心理。
- 蔡明富編(2005)。**ADHD** 與 **AUTISM** 學生社會技巧訓練課程**-**認知行為取向。高雄:國立高 雄師範大學特殊教育中心。
- 蔡明富編(2017)。社會情緒立可「帶」**~**學前社會技巧課程理念與實務。屏東:屏東縣政府。
- 蔡明富編(2019)。國中小資源班學生社會技巧課程**-**處人技巧取向。臺中:臺中市政府教育局。
- 蔡明富編(2020)。社會情緒 **Buffet** 百「會」**-**學前幼兒社會技巧課程編製與實施。屏東:屏東 縣政府。
- 簡意玲譯(2018)。**PEERS®**青年社交技巧訓練:幫助自閉症類群與社交困難者建立友誼。臺 北:心靈工作坊。
- Hargie, O., & Saunders, C. (1983). Individual differences and SST. In R. Ellis., & D. Whitington (Eds). *New directions in social skill training*(pp.191-226). London: Croom Helm.
- Fenstermacher, K., Olympia, D. & Sheridan, S. M. (2006). Effectiveness of a computer–facilitated, interactive social skills training program for boys with attention deficit hyperactivity disorder. *School Psychology Quarterly, 21*(2), 197-224.

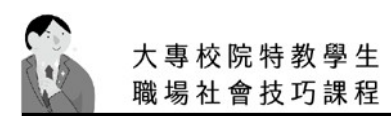